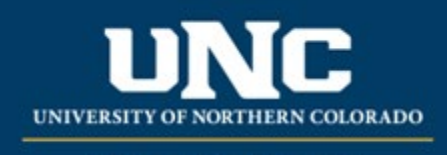

Office of the Registrar

# Impact Statements

An External Impact Statement is required when other units are affected by a proposed curriculum change (pe[r University Regulations\)](https://www.unco.edu/trustees/pdf/university_regulations.pdf): (V) Impact of the change both within and outside of the originating unit including resources, equipment, and supplies. (IV) Assurance that all affected parties have been notified of the proposed change along with a summary of any objectives from affected units.

#### **Jump to:**

- 1) [Gathering Impact Statements](#page-0-0) in workflow
- 2) [Gathering Impact Statements outside of workflow](#page-1-0)
- 3) [Providing Impact Statements](#page-1-1) in workflow

### <span id="page-0-0"></span>**1) Getting an Impact Statement within the Curriculum Management System**

- a. This option allows programs to gather impact statements directly in the workflow without needing to reach out to individual departments to request an email or memo.
- b. Steps:
	- i. Select "Yes" under External Impact
	- ii. Select the Department(s) impacted that need to provide feedback.

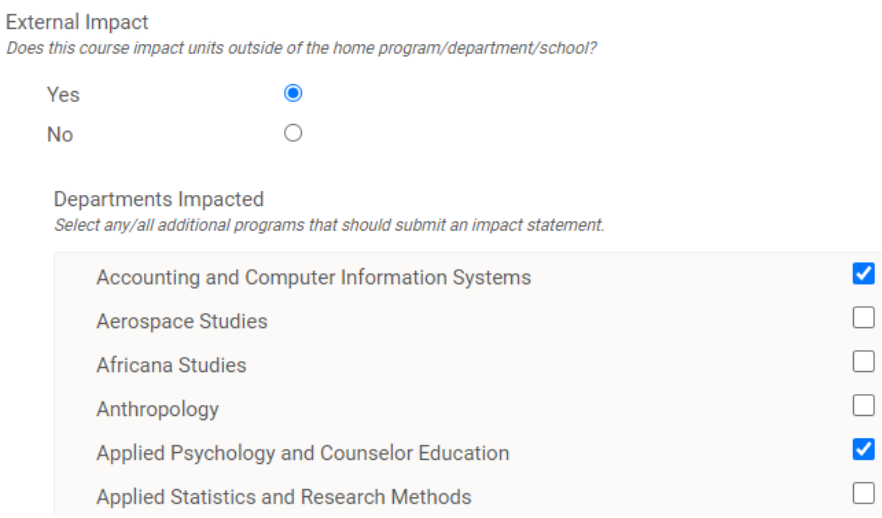

iii. The form will route to the unit leaders in those area(s) during the workflow stage "Impacted Department" – this stage appears only when an impacted department is selected and occurs immediately after curriculum submission.

### <span id="page-1-0"></span>**2) Getting an Impact Statement outside Curriculum Management System**

- a. You are not obligated to use the "impacted department" function in the workflow to gather and submit impact statements for your curriculum revisions. If you prefer to gather them by email you may do so but should complete that process prior to submitting the curriculum forms so the statement(s) can be uploaded.
- b. Steps:
	- i. Gather impact statement from affected department(s) and save as a PDF
	- ii. Select "Yes" in External Impact
	- iii. **Do NOT select any department(s) impacted** in the list of departments if you do, the form will send to those units.
	- iv. Upload statements to "Department Impact Statements" area (underneath the departments list).

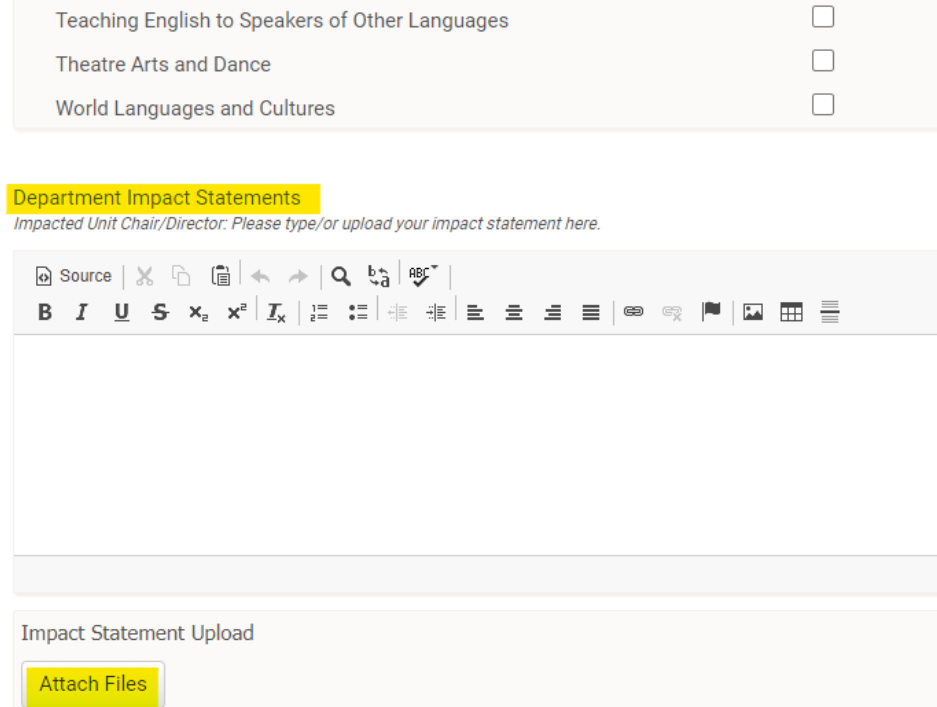

#### <span id="page-1-1"></span>**3) Providing an Impact Statement in Curriculum Management System**

a. If you are the chair/director approver for your program, you will have to approve all curriculum in your area, but may also receive curriculum from other units. The stage is "Impacted Department," and you should receive emails for these, or they may be found in your "My Items."

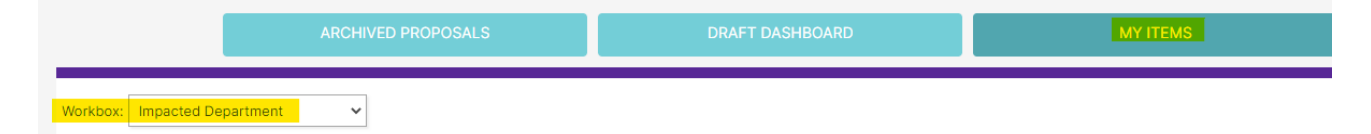

- b. Once you open the form, you should see "Impacted Department" as the stage.
- c. Steps:

i. First, Lock the form. This will allow you to add your comments or a document, and will ensure no one else that may be selected (the form sends to all selected programs at once during this stage).

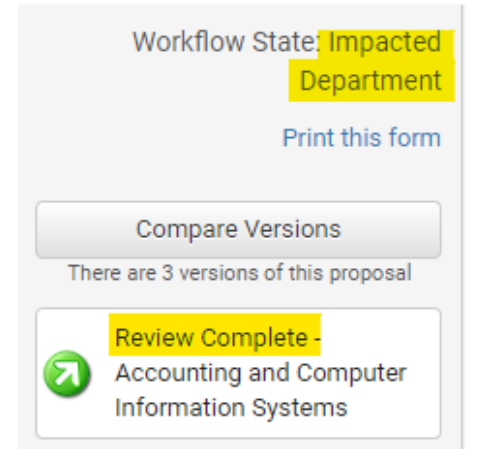

## DEACTIVATE COURSE FORM

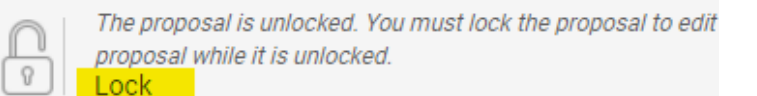

#### **Helpful Links**

- Curriculum Policy University Regulations Section 3-3-50
- Curriculum Help Office of the Registrar
- ii. Second, review the proposal. You can click "Compare Versions" to see what changes were made, and/or review the submission.
- iii. Third, provide your comments to the program. You can do this in two ways:
	- 1. Type or upload your statement under the "Department Impact Statements" section (under the department list).

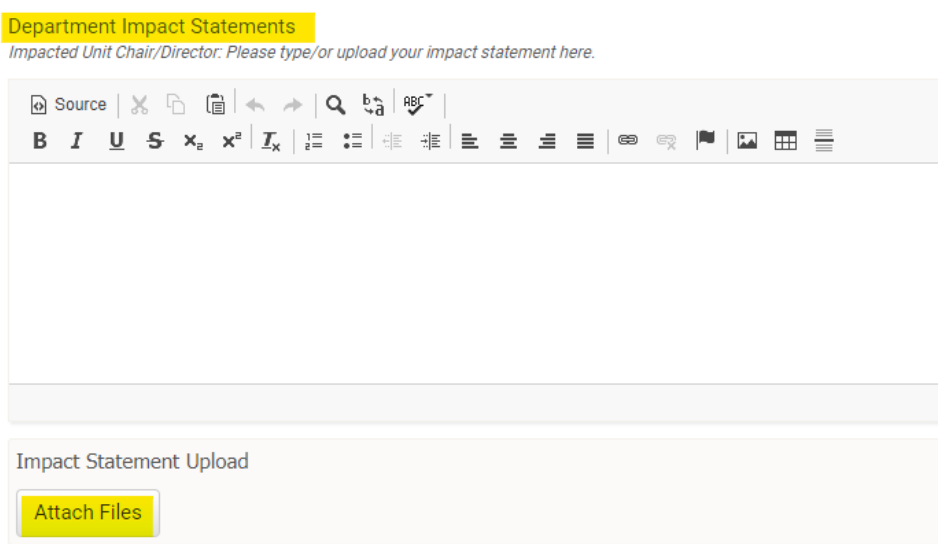

2. Add comments to the form in the Audit Trail. Do so by clicking "Add a comment" or add a comment when prompted during your submission.

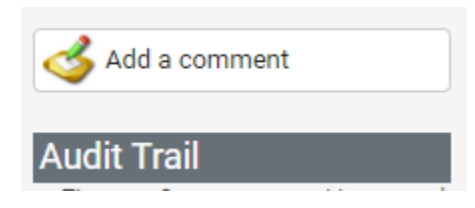

iv. Next, submit your review. Click the "Review Complete – Department Name" button in the left-hand side bar. You will be prompted to add a comment – you can leave it blank and just click OK, or add your comment at this point.

Would you like to add a comment?

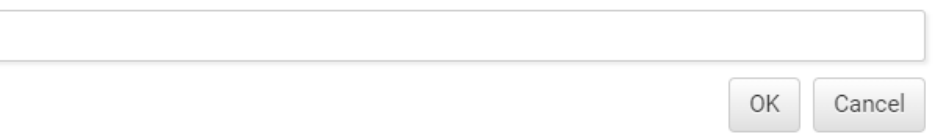

v. Finally, check if the proposal moved to Director/Chair Workflow State or if it is still in "Impacted Department." If it stayed in Impacted Department, this means other departments still need to review. If you still have the form locked (the bar will remain yellow instead of turning gray), please unlock it at this point so other unit leaders can review.

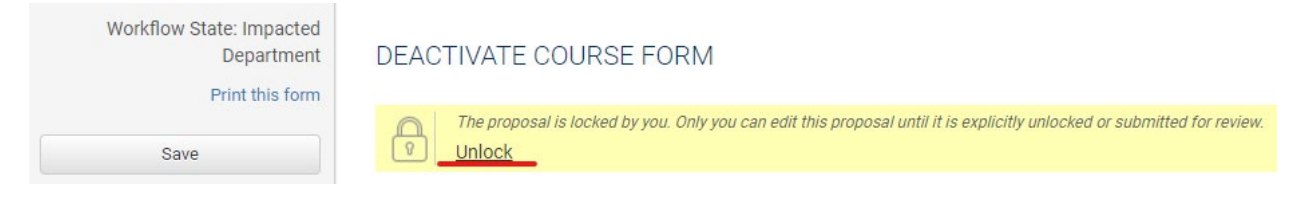